## **TUTORIAL PER LA PRENOTAZIONE DEI COLLOQUI CON I DOCENTI DA PARTE DELLE FAMIGLIE**

1) Collegarsi alla propria area e selezionare la voce "**Servizi classe**" e quindi "**Ricevimento docenti**"

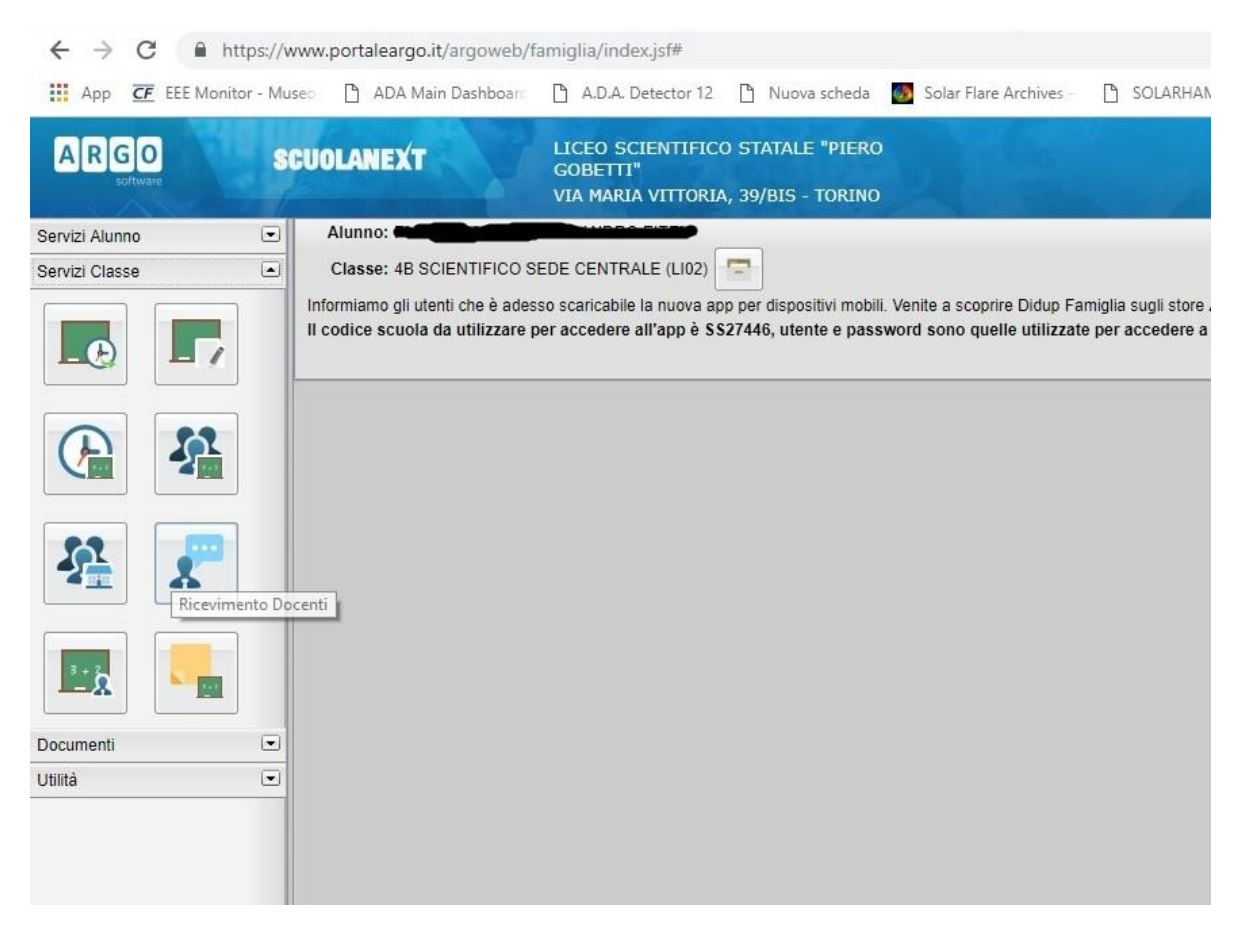

2) Quindi "Nuova prenotazione" in basso a destra

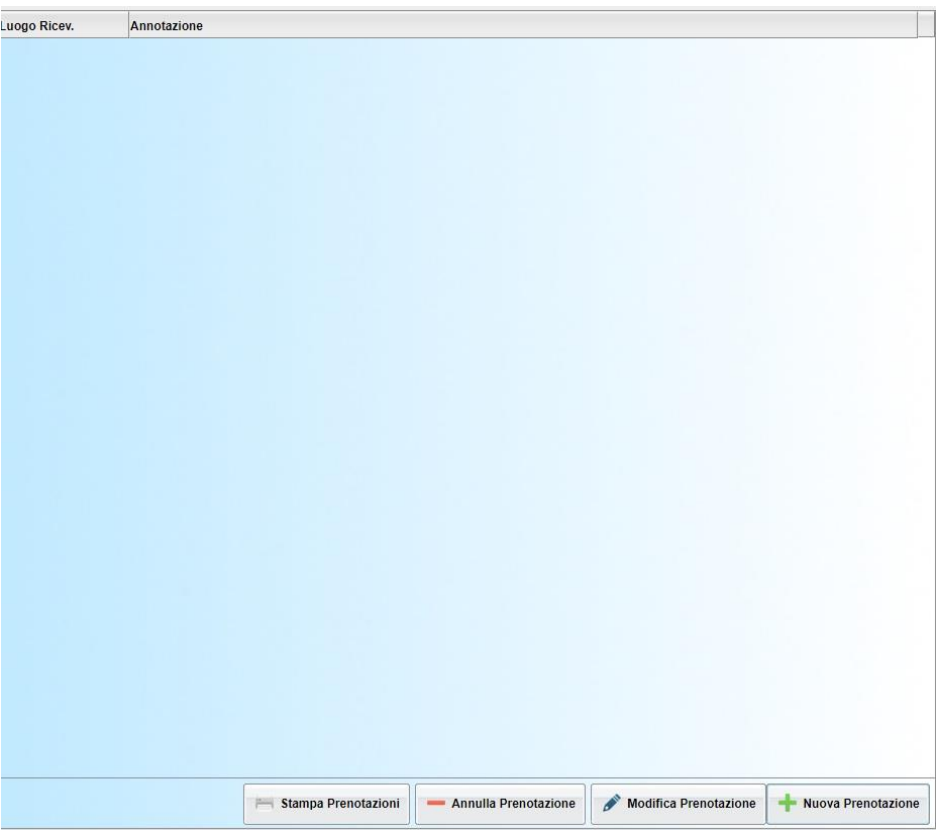

3) Quindi si seleziona il Docente con il quale si desidera avere un colloquio, la data del colloquio e si clicca sulla voce "**Nuova prenotazione**".

Occhio alla voce "**A partire dal**": indica a partire da quanti giorni prima la data del colloquio è possibile prenotare. La voce "**Entro il**" indica fino a quanti giorni prima del colloquio si può prenotare.

Inoltre compaiono il n. max di prenotazioni ammesse per quel giorno (**Max Pren.**) ed il numero max di prenotazioni già effettuate da altri (**N. Pren.**)

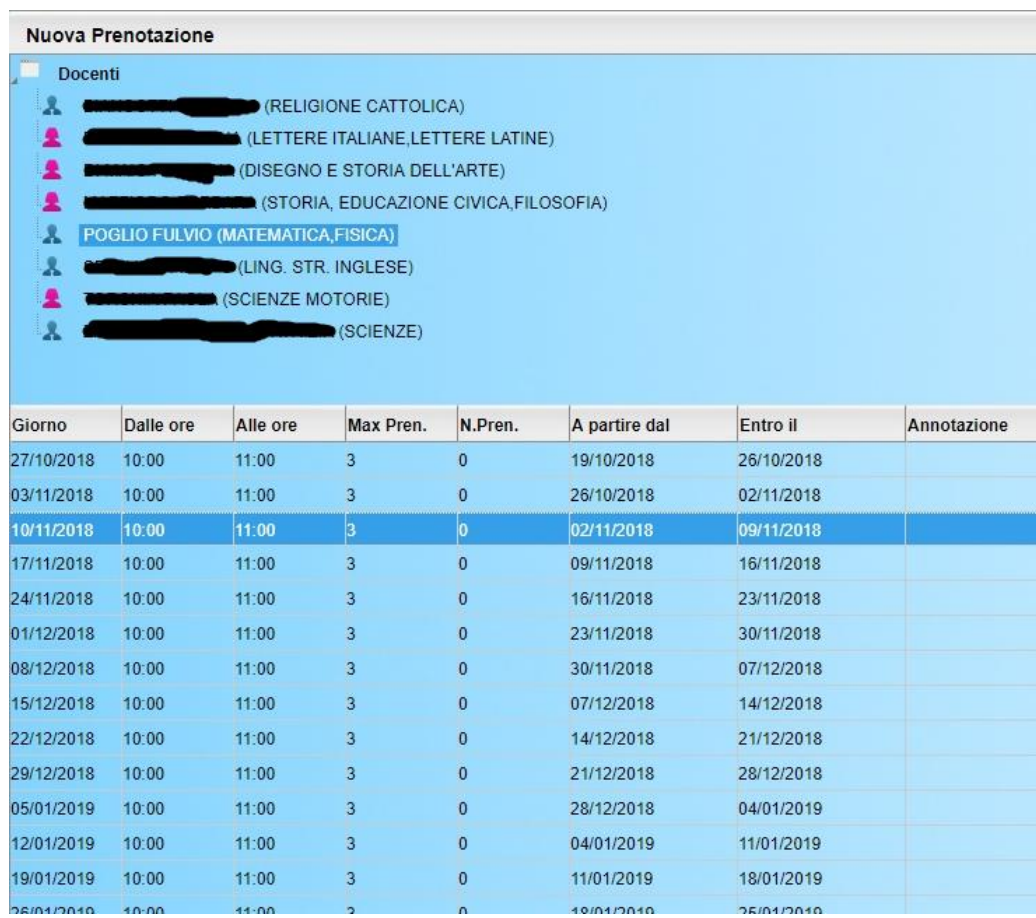

## 4) A questo punto si clicca su **conferma** e la prenotazione è stata effettuata

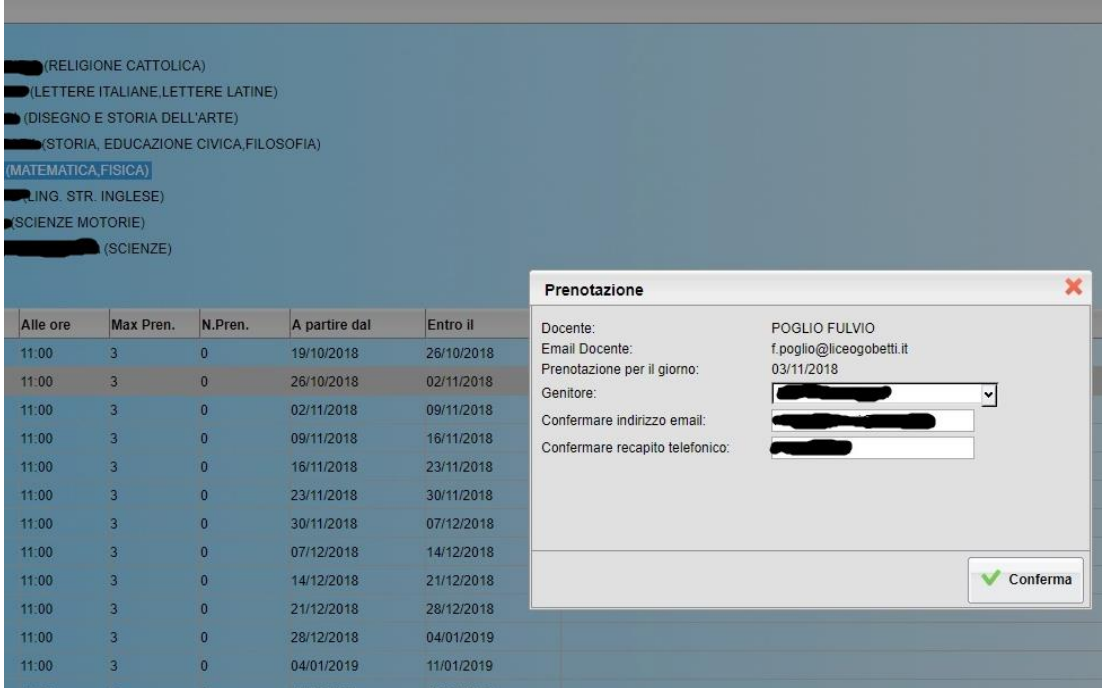

5) Chiudendo la finestra (con la X) della prenotazione compare la conferma della stessa

6) E' possibile modificare, annullare la prenotazione effettuata o effettuarne altre